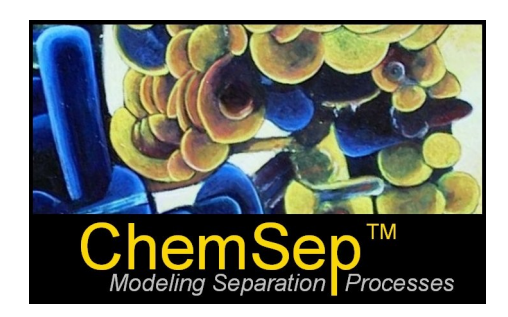

# **What's New in ChemSepTM 8.2**

# **March 2020**

Harry Kooijman and Ross Taylor

The following features were added:

- Automatic loading of thermodynamic model parameters while loading components / changing models thereby simplifying the setting up a new simulation or CAPE-OPEN Property Package (COPP)
- A new property diagram option that can show any physical property as function of temperature, pressure, or composition
- Expander and compressor operations (as well as other flash types that include entropy)
- Use of multiple condensers / reboilers for Dividing Wall Columns (DWC)
- Calculation of Total Annualized Cost on flowsheet level

# **Automated Loading of Model Parameters**

To facilitate a quicker setup of a new simulation, we added the automated loading of Binary Interaction Parameters (BIPs) for activity coefficient models, Equations of State, and Group Contribution methods. It is activated by default in the new version 8v2 but can optionally be switched off with the check box in the Components panel under Tools & Interface Settings:

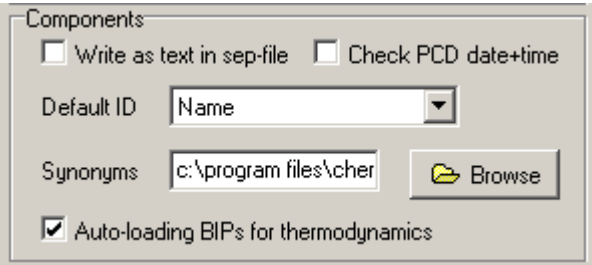

Settings are loaded from the configuration file chemsep.cnf that each user has in the C:\users\user.name\Application Data\ChemSep folder. When we now load Water, Ethanol, and Acetone as components and select DECHEMA as K-value model, a switch in activity coefficient model automatically reloads the respective BIPs for these components from the appropriate libraries.

Selection of Wilson activity model gives for the binary interaction parameters:

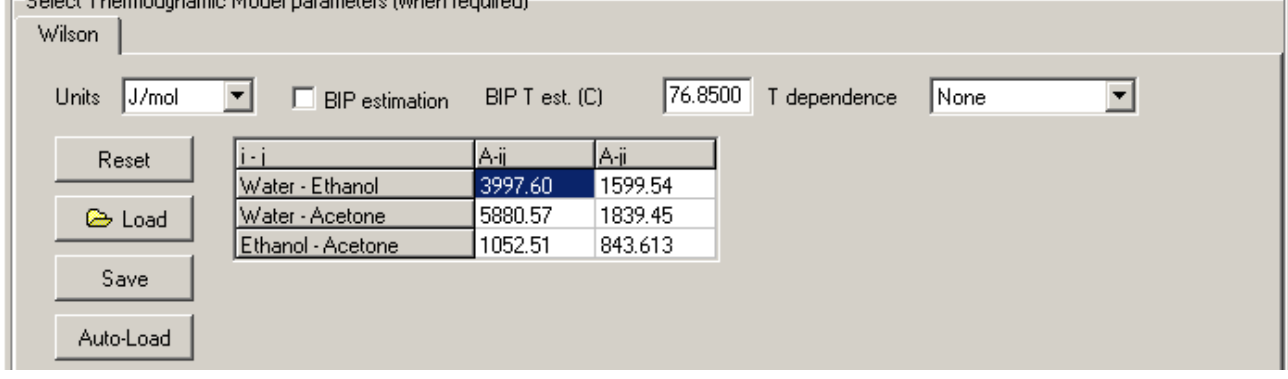

#### A switch to the UNIQUAC automatically reloads the BIPs:

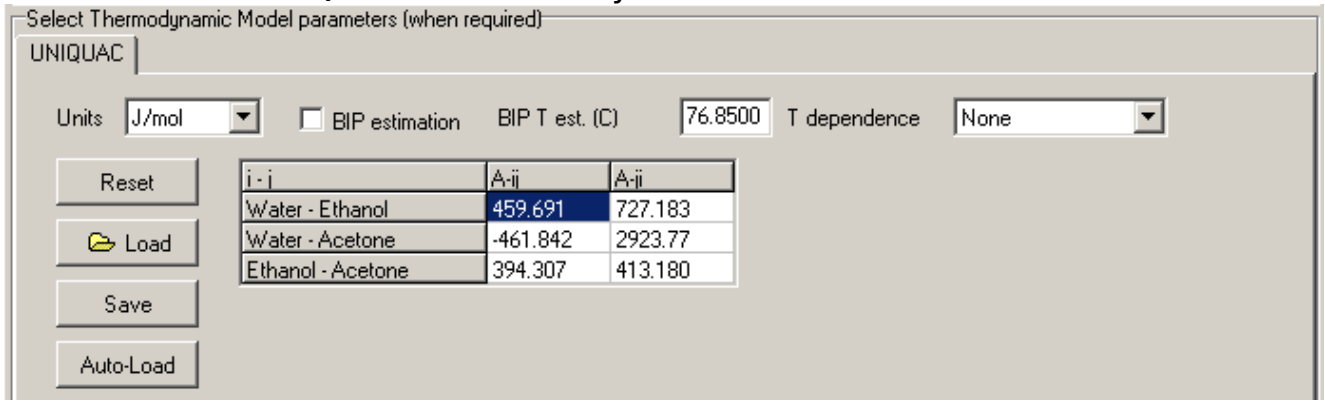

## And a switch to NRTL reloads the parameters once more:

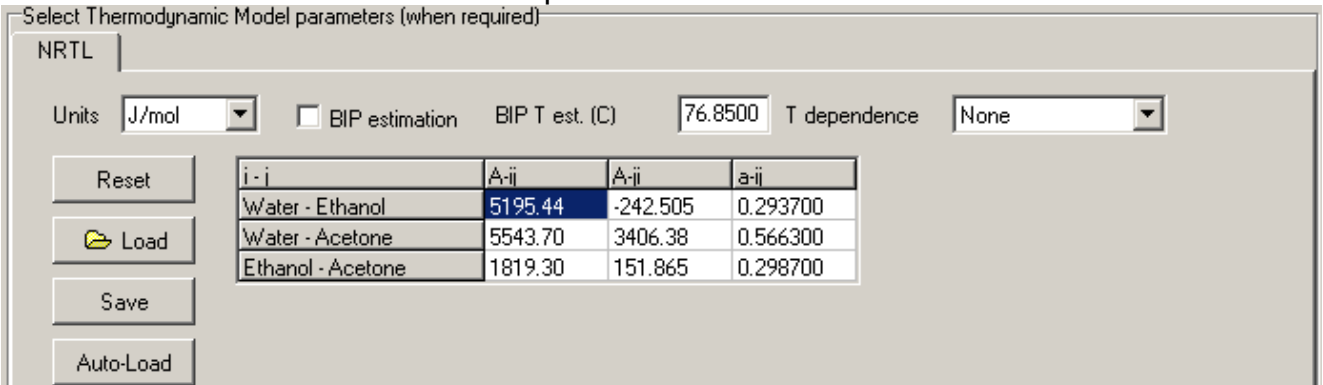

#### Similarly, selecting Modified UNIFAC loads the Group Interaction Parameters:

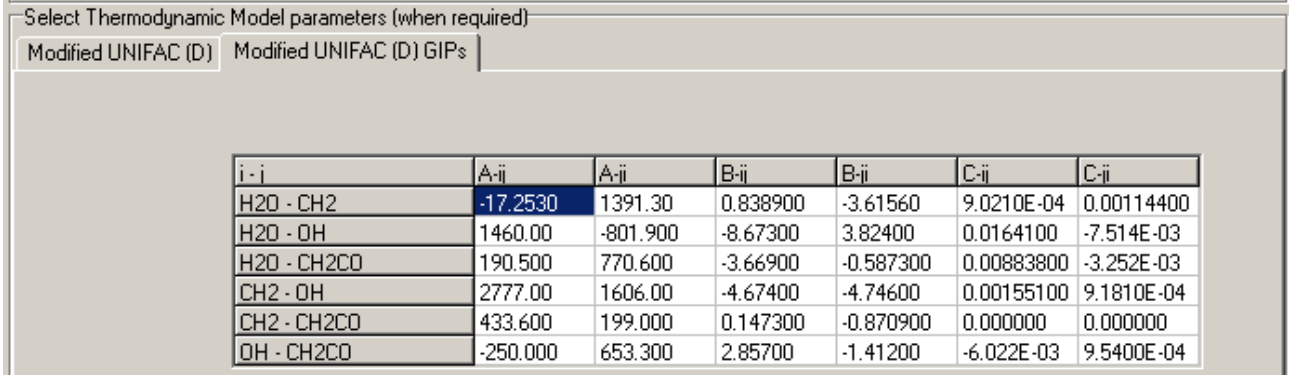

(note that the GIPs are always loaded automatically irrespective of the checkbox)

# **Binary Property Diagrams**

To validate the modeling of physical properties we added the ability to generate a physical property diagram which allow a quick model comparison with available experimental data. One or two properties can be compared in one go. For example, plotting both the liquid density and viscosity for the Acetone/Ethanol system as function of composition is simple:

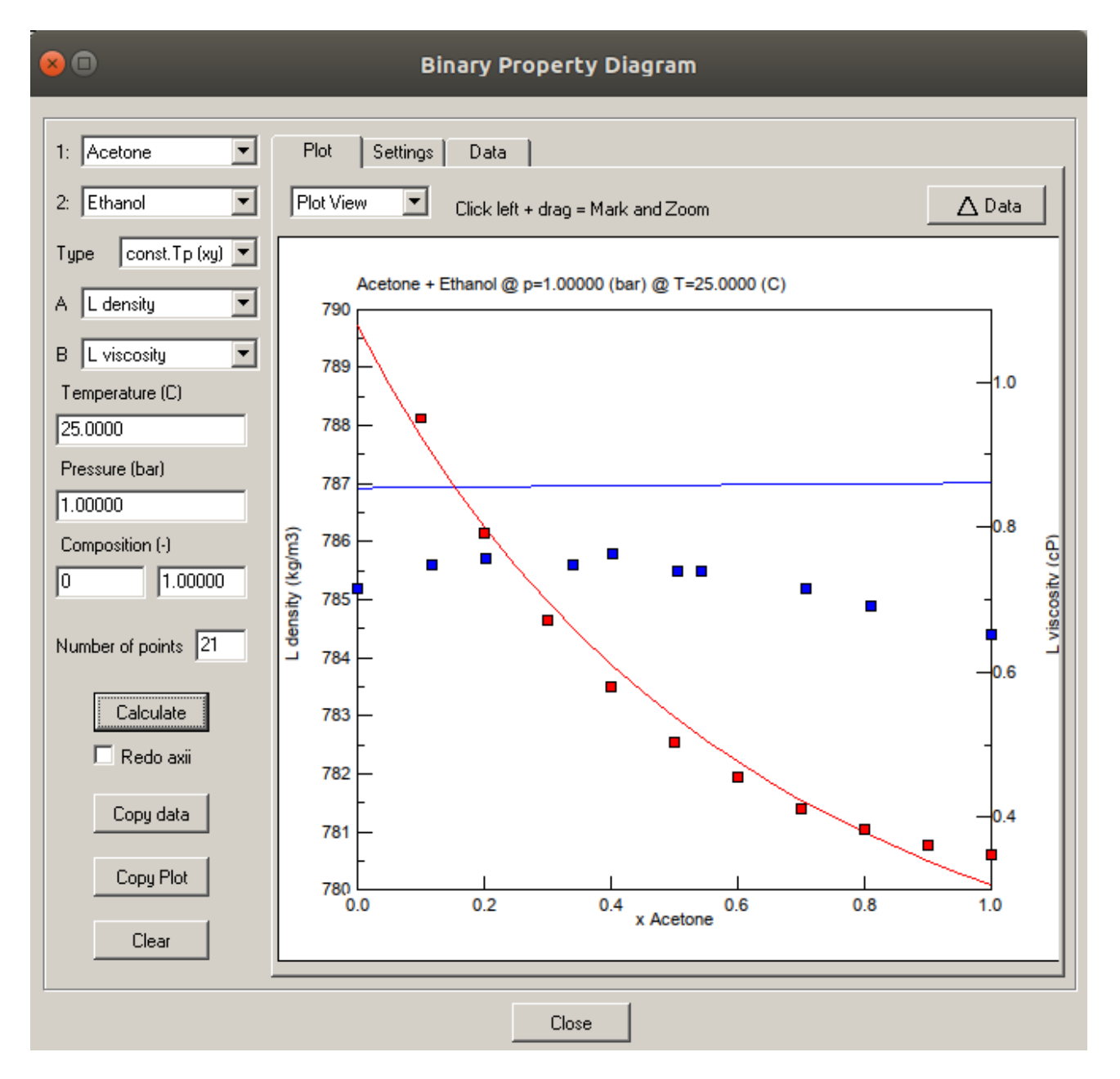

Clicking the property selection box for property A or B shows the list of available physical and thermodynamic properties that can be displayed: Vapor or liquid molar mass, density, viscosity, thermal conductivity, and heat capacity or the surface tension. Thermodynamic properties such as K-values, activity coefficients, fugacity coefficients, vapor pressures, Henry coefficient, volumes, enthalpies, and entropies also can be plotted. The plot can be done at constant {T,p} over a specified composition range, or at constant composition over a specifed temperature or pressure range. Alternatively, the properties can be computed at VLE conditions at a fixed p or T. Note that to get the liquid densities accurate for this system, we need to select the component density to predicted from the pure component T correlation model and the Mixture model to Amagat's law:

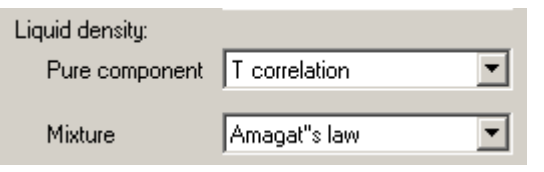

The data points shown in the diagram come from the literature. The data were entered in the comments panel of the sep-file as follows:

# I.-C.Wei, R.L. Rowley, J.Chem.Eng.Data, 29(3), 332-335, 1984 # 1 Acetone 2 Ethanol T=298.15K P=101.325kPa # X Liq.Density xA 0.0000 785.2 0.1163 785.6 0.2030 785.7 0.3396 785.6 0.4016 785.8 0.5058 785.5 0.5437 785.5 0.7084 785.2 0.8097 784.9 1.0000 784.4  $\ddot{\phantom{0}}$ # J. B. Irving, "Viscosity of binary liquid mixtures, a survey of mixture equations", # NEL Report 630, National Eng Lab, East Kilbride, UK, 1977. # X Liq.Viscosity xB 1.000 0.349 0.900 0.362<br>0.800 0.383  $0.800$ 0.700 0.412 0.600 0.455 0.500 0.504 0.400 0.579 0.300 0.671 0.200 0.792 0.100 0.950 0.000 1.180

This facilities easy import using the file button on the "data" panel. Note that there are two sets, one for property A which is the liquid density (in blue, using the left axis). This is indicated by the keyword "xA". The data for the second property B is liquid viscosity (in red, using right axis) and starts with the keyword "xB" (indicated there will be pairs of mole fractions and viscosities). Data sets are separated by " $\sim$ ".

After selecting the right order of the components and the temperature and pressure, values are computed and plotted by clicking the [Calculate] button. Adjustment to the axis were made on the "settings" panel. The color and property of the lines and symbols can be selected on that panel as well. When done, the diagram can be copied to be pasted in a text or presentation.

## **Expander & Compressors**

The range of flash operations available in ChemSep has been extended to now include expanders and compressors as to be able to make use of ChemSep to perform flash calculations for the isentropic type of operations in flowsheets. These type of unit operations typically operate in the single (gas) phase regions and so do not separate phases. However, since ChemSep flash calculations always report two-phases, we need both a vapor and a liquid product stream:

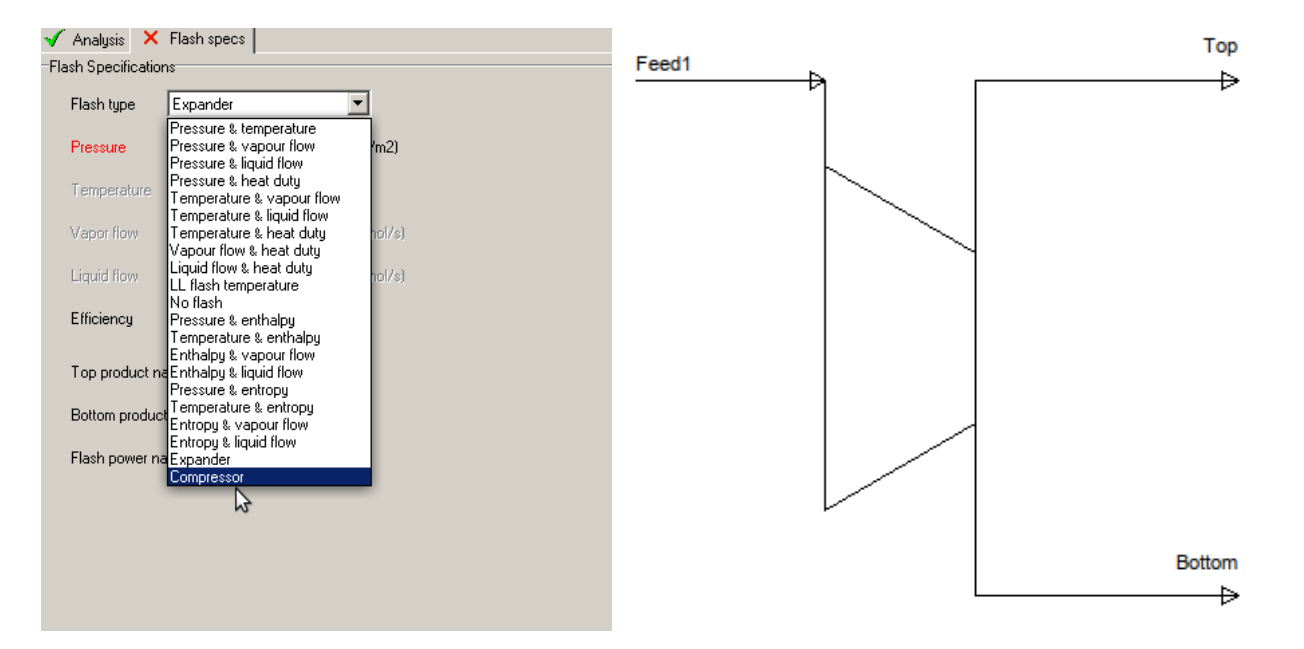

For example we can now compute the resulting temperature and physical properties for a 50-50mol% gas mixture of Acetone-Ethanol of 100 C that is compressed with a 75% isentropic efficiency from 1.1 to 2.0 bar:

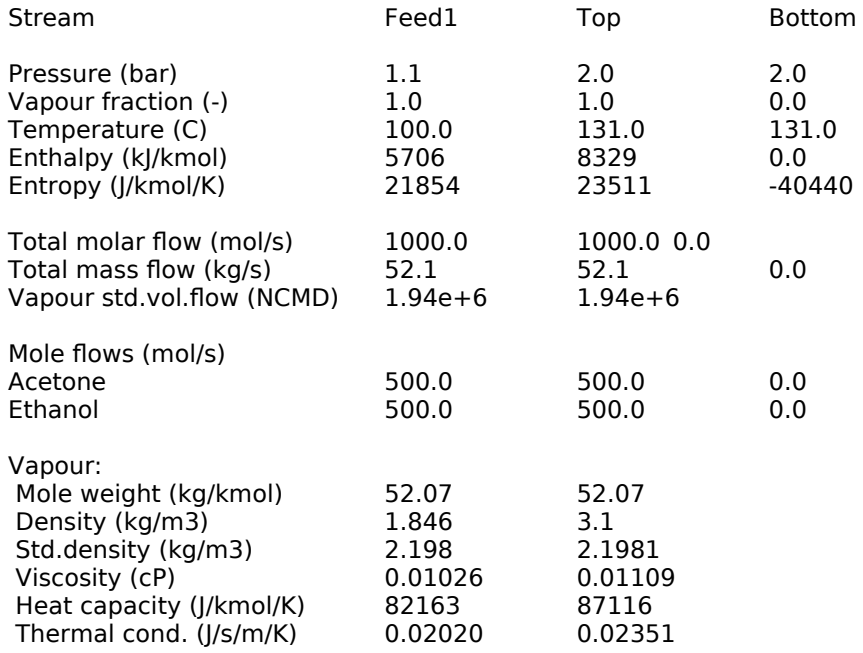

# **DWCs with extra Condensers and Reboilers**

Extractive distillation processes can be simplified when the extractive column is combined with the solvent recovery into one column shell by using a dividing wall. Frequently this provides also significant economic benefits. An example of such an operation looks like this:

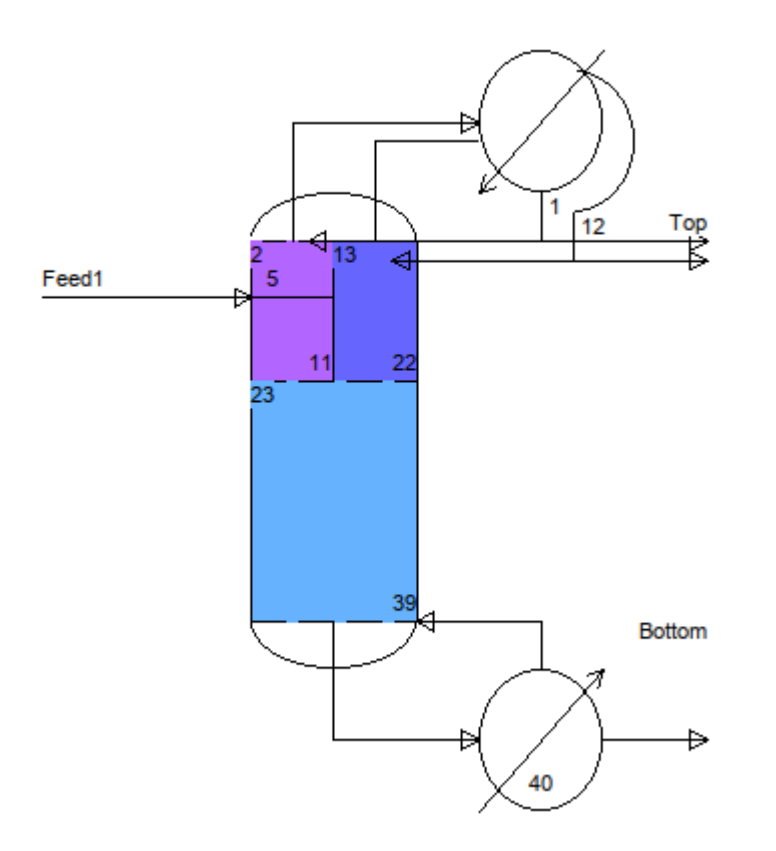

Note that in COCO flowsheets the wall and stage configurations are visualized on the column icons e.g. as seen below for various DWC arrangement for the separation of the ternary DiMethylEther / Water / Methanol mixture:

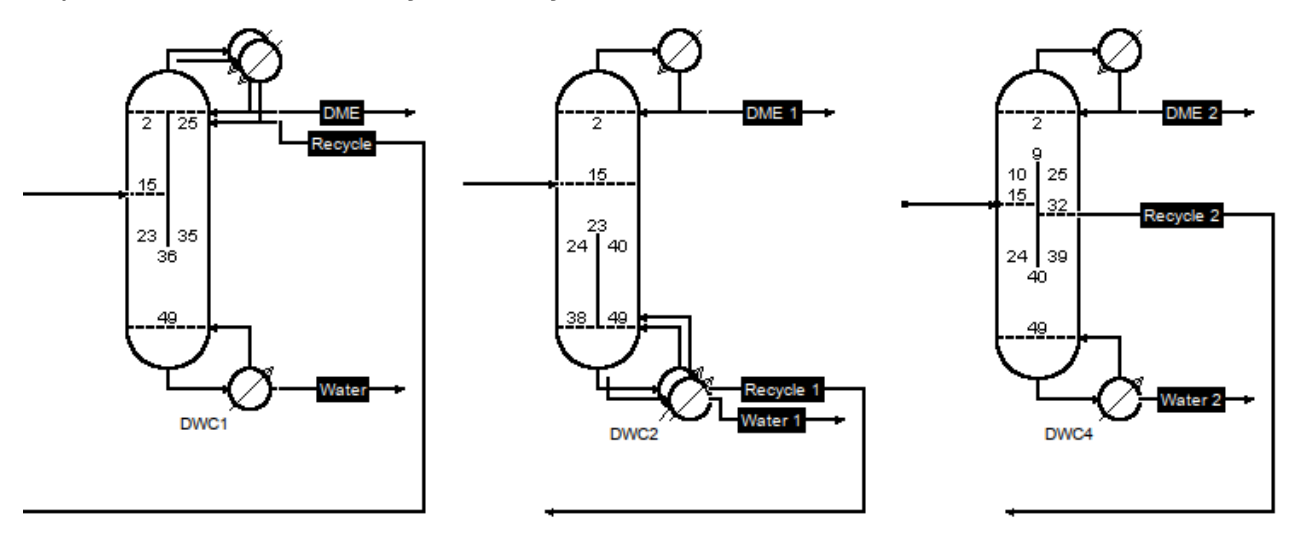

where the Methanol is recycled to the reactor inlet. Each extra condenser and extra reboiler gives the column an extra product stream and set of specifications.

# **Calculation of Total Annualized Cost**

The Rating panel in ChemSep includes improved cost calculation accounting for different levels of heating and/or cooling. That is, the different steam levels for reboilers and refrigerants for the condenser. The key parameters to computes the Total Annualized Cost (TAC) are calculated based on the uptime, cost index, general fuel price and materials of construction, all of which can defined as shown below:

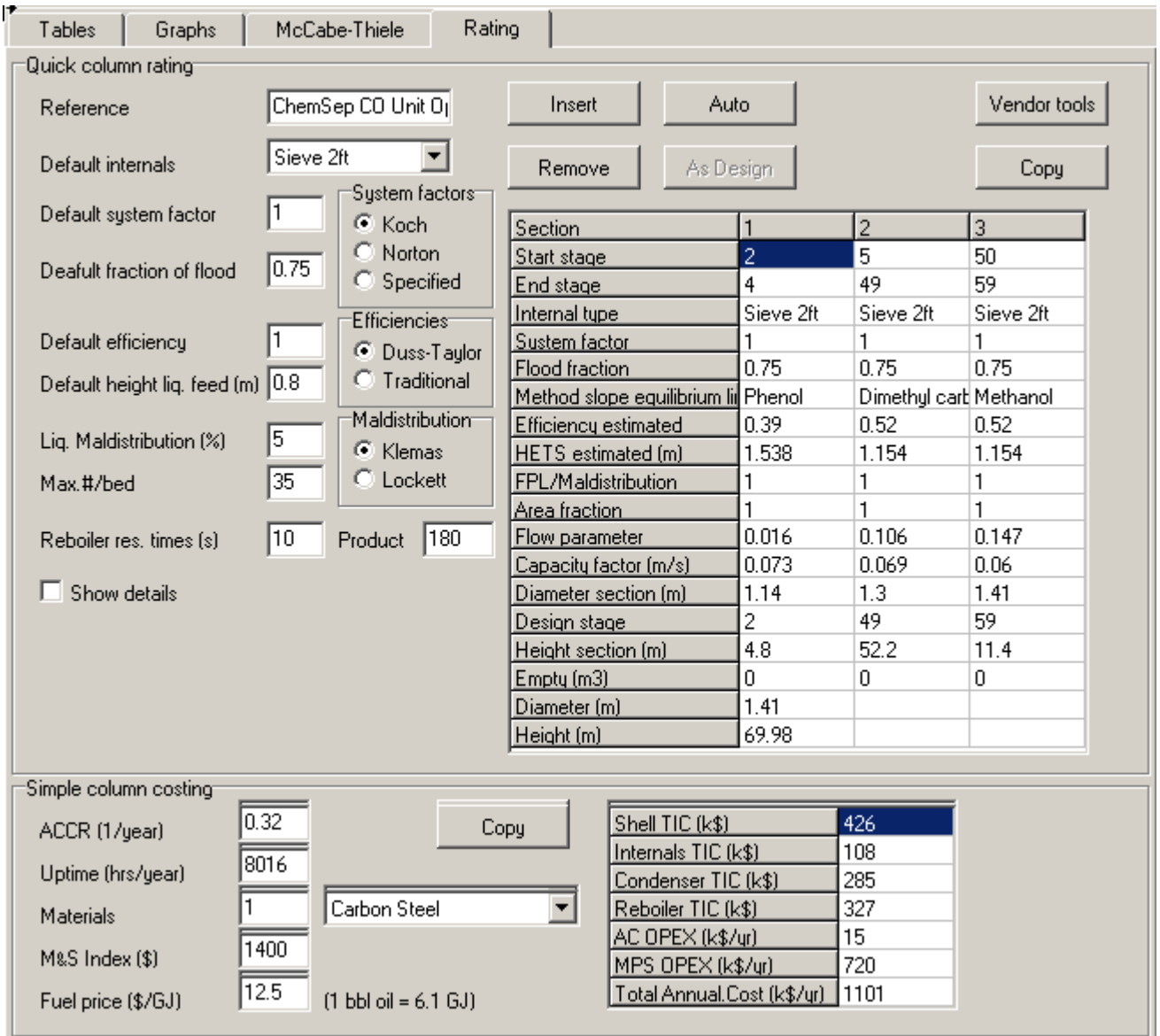

The resulting TAC can now also can used in the Parametric Studies to plot the cost as function of the reflux ratio, or any operating parameters e.g. the column pressure, or the column configuration e.g. the number of stages.

The TAC can also be selected as a CAPE-OPEN parameter and exported to a flowsheet. To do this select the CAPE-OPEN panel and assign the TAC as output parameter:

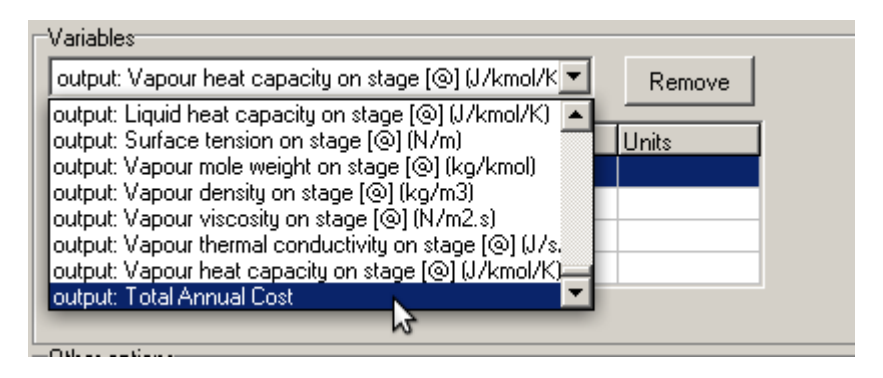

## After which the TAC becomes visible as CAPE-OPEN parameter:

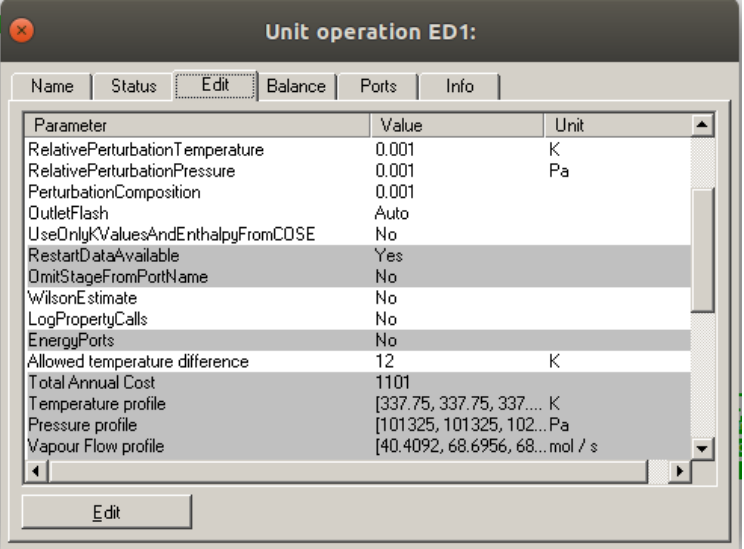

Now we can add an additional (information) port which we assign to the TAC:

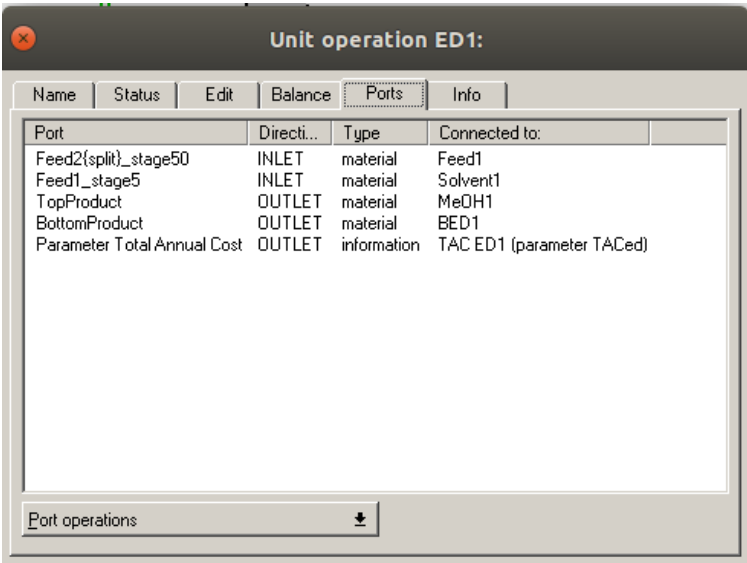

On the flowsheet we add an information stream and hook it up to the TAC port. In that manner we can add all the TAC's for the various pieces of equipment in a flowsheet and compute an overall TAC, see the example for the Extractive Distillation of the azeotropic DMC/Methanol mixtures on our web site: [http://chemsep.org/downloads/data/MeOH-DMC\\_ChERD127p189.fsd](http://chemsep.org/downloads/data/MeOH-DMC_ChERD127p189.fsd)

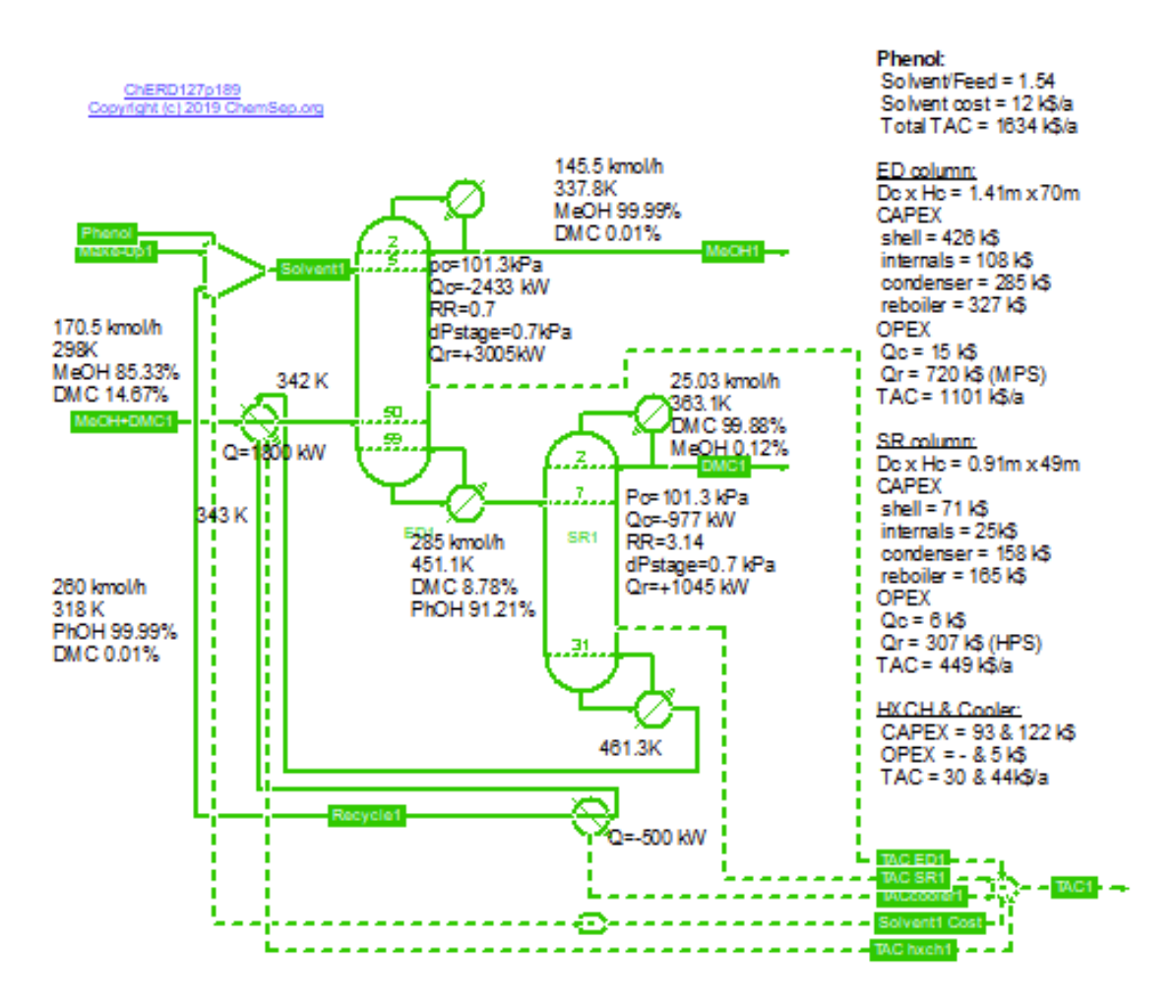

Note that we computed the TAC values for the heat exchangers by using subflowsheets as to maintain readability.

## **Fitting multiple VLE data sets**

When VLE data is entered in multiple sets on the comments section and separated with  $\sim$ , then these multiple data sets can also be automatically imported on the data panel of the binary phase diagram. The keywords  $c1=$  and c2= followed by the CAS numbers of the respective compounds enables the simultaneous fitting of systems with different components:

ref=ChERD127p189 c1=616-38-6  $c2 = 119 - 36 - 8$ title=DMC + Methyl salicylate Txy@p=101.3kPa 494.3 0 0 463.3 0.043 0.522  $455.7 \quad 0.06$ 448.6 0.077 0.693 441.9 0.096 0.753 438.7 0.106 0.778 433.3 0.125 0.816 420.2 0.183 0.888 412.1 0.231 0.921 406.3 0.273 0.94 402.0 0.309 0.952 395.4 0.374 0.967 390.4 0.433 0.976 382.7 0.547 0.986 375.0 0.696 0.994 373.9 0.72 0.994 371.4 0.77 0.996 368.9 0.828 0.997 366.8 0.886 0.998 365.4 0.934 0.999 363.1 1 1  $\tilde{}$ ref=ChERD127p189 c1=67-56-1 c2=119-36-8 title=MeOH + Methyl salicylate Txy@p=101.3kPa 494.3 0 0 427.5 0.024 0.832 402.2 0.052 0.925 391.3 0.072 0.947 375.3 0.128 0.978 371.1 0.156 0.98 365.5 0.204 0.987 361.1 0.264 357.5 0.336 0.992 355.2 0.396 0.994 352.2 0.472 0.995 351.4 0.496 0.996 350.2 0.532 0.996 348.7 0.58 0.997 346.5 0.656 0.998 345.1 0.708 0.998 342.6 0.8 0.998 342.2 0.816 0.998 339.6 0.92 0.999 338.7 0.952 0.999 337.8 1 1

Note that the keywords Txy and pxy indicate the type of VLE data. They are followed by the conditions at which the data were measured; e.g. Txy@p=101.3kPa states that the measurements were obtained at a constant pressure of one atmosphere. For measurements at equal pressure we use, for example, pxy@T=30C to indicate data measured at 30 degrees Celcius. Note that the units of measure are optional and in the above data the default temperature units was set to Kelvin. To enable the selection of a data-set we need to assign a title. It is possible to enter dozens of data-sets, which facilitates the fitting of group interaction parameters. Optional keywords are "ref=" and "url=" that in the future will be used to enable linking to original sources and documentation.

After all the data sets were entered and imported, each individual data sets can be selected for plotting by using the data pull down menu on the data panel:

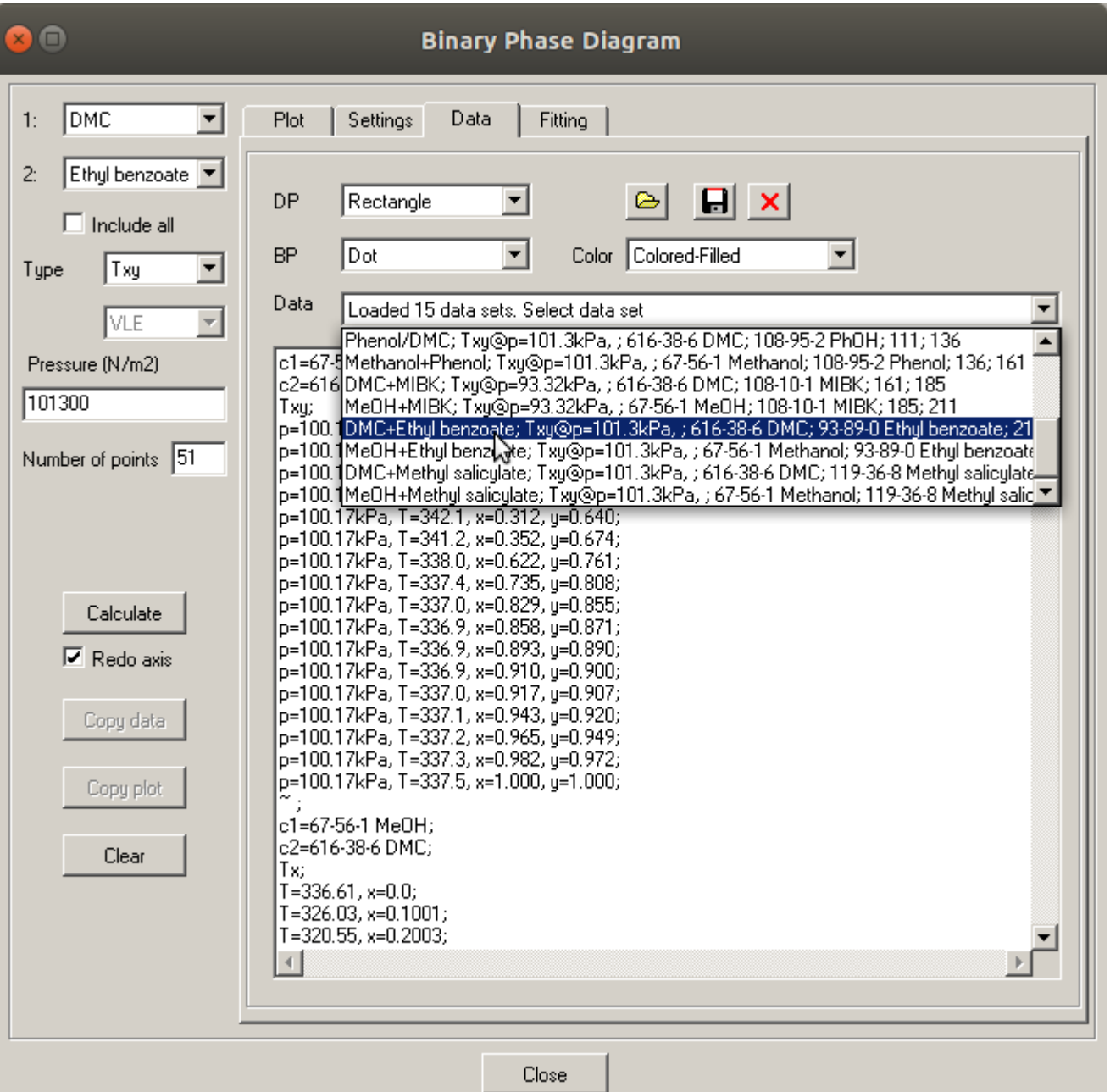

After the selection of the data the VLE can be computed and plotted by pressing the Calculate button:

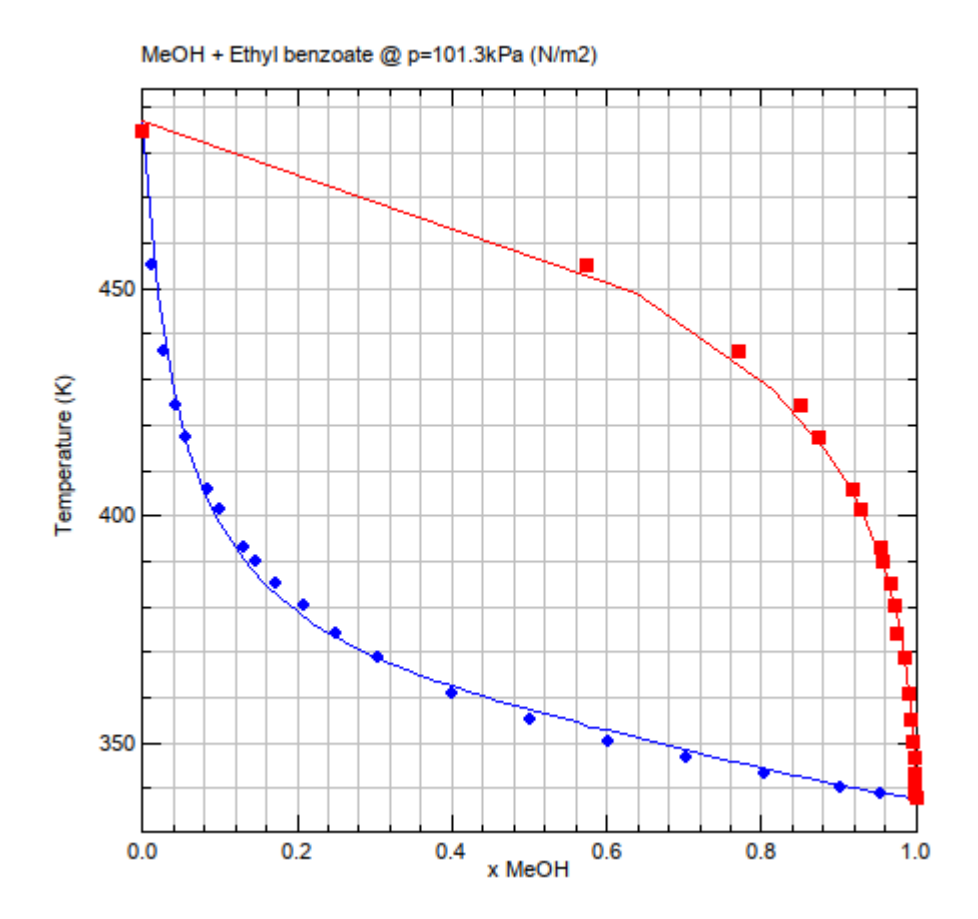

Clicking the right mouse button enables changing the graph settings directly without having to switch to the settings panel. We can plot Txy or pxy for multiple conditions but only for one system of compounds. However, it is possible to export a plot to file and to then import it again over plot with a different system. For this we need to ensure the T or p ranges are set to cover the same range so as to ensure that the axes properly align.

# **Miscellaneous Updates**

Version 8.2 includes many small improvements such as:

- PPR78 equation of state
- Improved prediction methods for petroleum fractions
- Bug fixes in the automated assignment of key compounds for the McCabe-Thiele diagrams
- Bug fixes in the parametric study
- Bug fixes liquid Cp & viscosity errors for supercritical compounds
- Bug fixes for handling Group Contribution Methods

# **Availability**

As always, ChemSep Lite is available free from [http://chemsep.com.](http://chemsep.com/)